## How to Use Classroom Reports

Use classroom reports to view student performance and activity for each product, in order to monitor usage and inform your instruction.

## View Classroom Reports

- Log in to your product and navigate to the *Manage Students* tab. **1**
- Select *Reports.* **2**
- Select the tab for the report you want to view. **3**

**4** Use the drop-downs to filter report results.

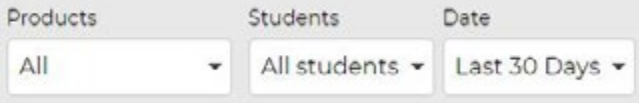

## Available Reports

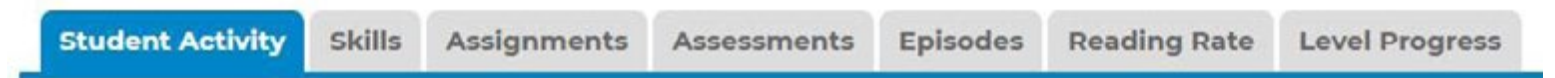

**Student Activity** (All Student-Facing Products): View overall usage by student, including books listened to and read, quizzes taken, and more. Set usage goals based on instructional needs, and use the data to track achievement of these goals.

**Skills** (Raz-Plus, Raz-Kids, Headsprout, and Science A-Z): Select a specific skill or standard to see how students are performing, and use this information to identify students in need of intervention.

**Assignments** (Raz-Plus, Science A-Z, and Vocabulary A-Z): View assignment scores and use the report drop-downs to filter by assignment name and status, date assigned, students assigned, and more.

**Assessments** (Raz-Plus, Raz-Kids, and Headsprout): Quickly view scored submissions from your In Basket for all assigned assessments, such as running records, high-frequency words, and more. Use assessment results to inform instruction and track progress.

**Episodes** (Headsprout): Track episode progress for individual students.

**Reading Rate** (Raz-Plus and Raz-Kids): Track individual reading rate progress using data from the scored running record assessments in your In Basket.

**Level Progress** (Raz-Plus and Raz-Kids): View your students' current reading Level-Up! progress and track progress over time.

 **QUICK TIP:** Use the icons on the top right of the reports to email, print, or download the report information.

Revised 102019

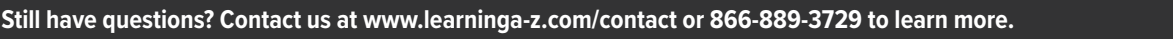

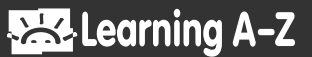